# **CLOUD POS**

## **In House Units**

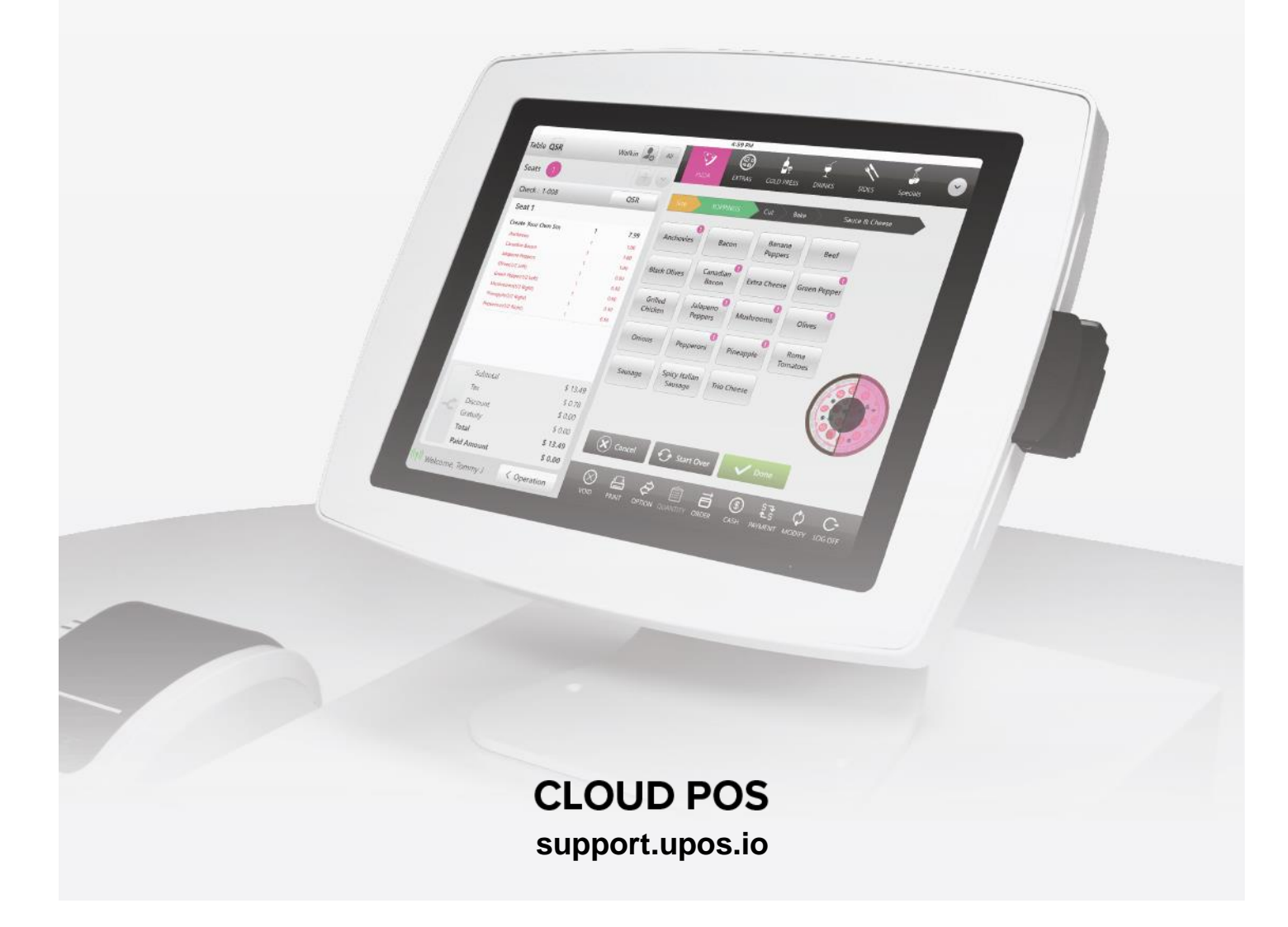

### **CLOUD POS**

## **In House Units**

#### **Creating In House Units:**

"Inventory", "In House Units", "+In House Units"

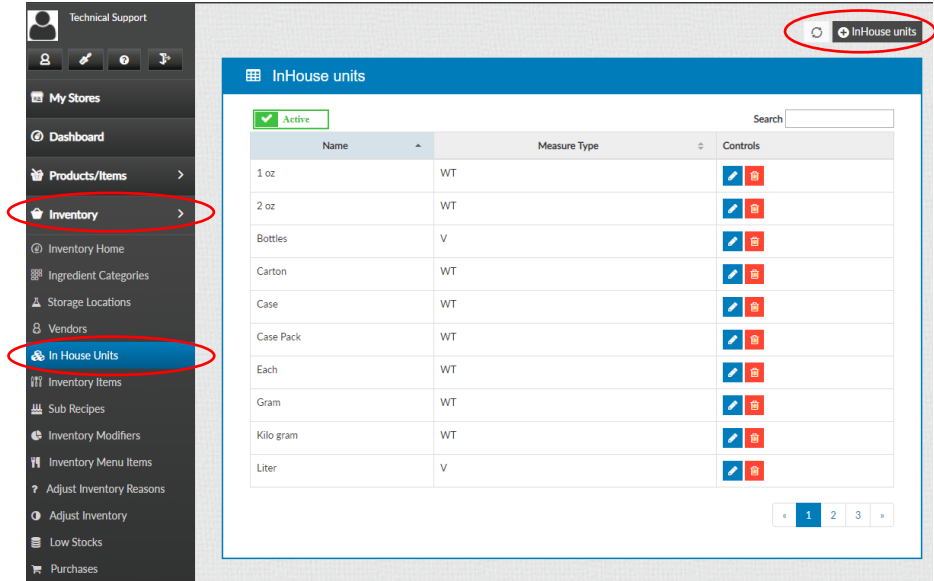

After typing in the name of the unit, set up a conversion. Select the "+" button to add more conversions

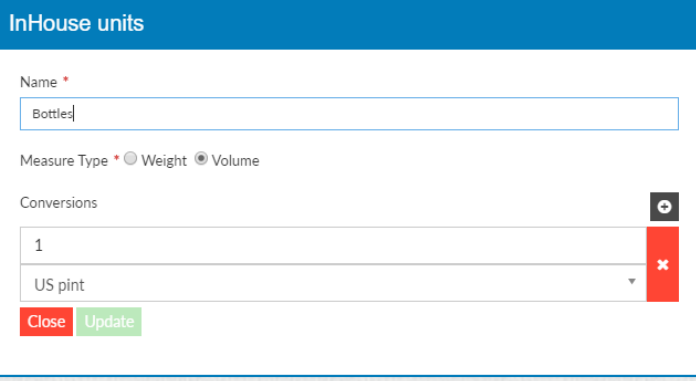

#### **These conversions need to be linked in order to use for the Inventory Item**

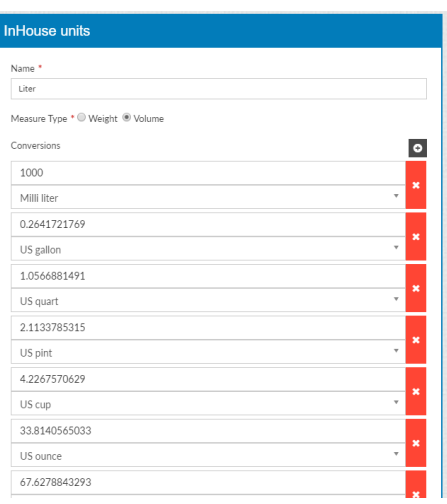

#### **CLOUD POS**